Vzorec takšnega žakarskega pletiva je na licu po višini bolj zbit, zato je potrebno ustrezno nastaviti gostoto (npr. s pomočjo koeficiena krčenja)

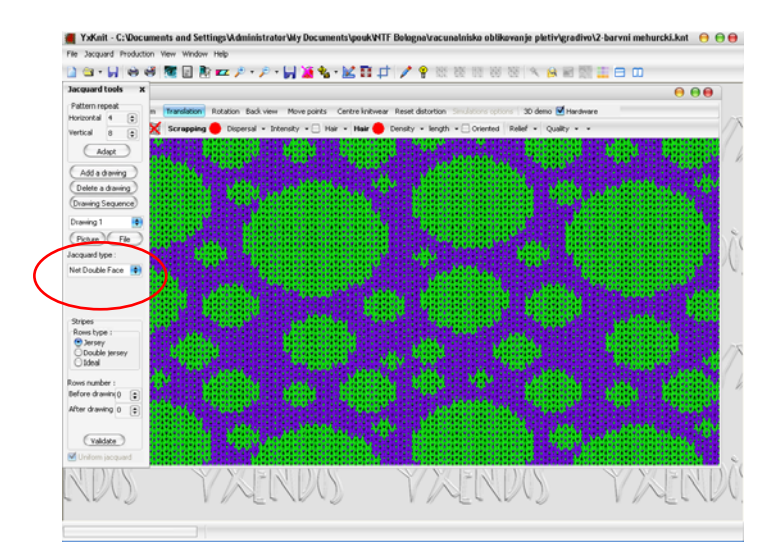

YxKnit - C: Vocu pletiv\eradivo\2-barvni meh rcki.knt ⊖⊖⊖

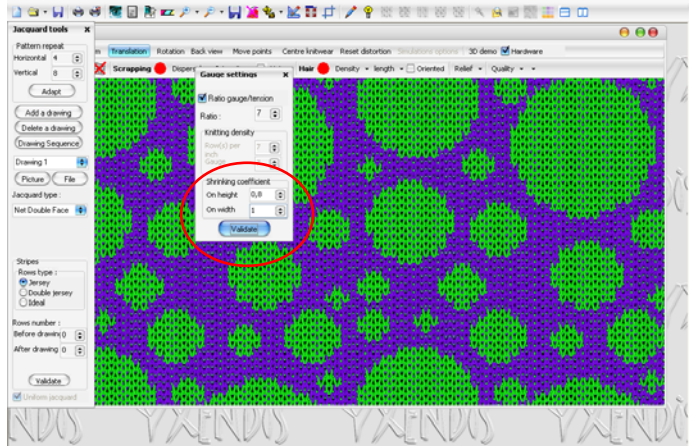

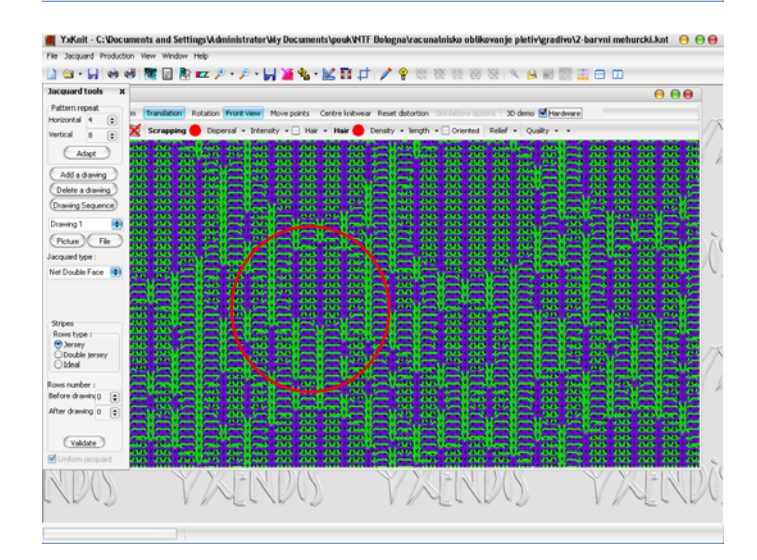

 Če v oknu Jacquard tools (vrstica Jacquard type) izberete **Simple Relief**, bo simulacija pokazala desno-desno žakarsko pletivo z enobarvno strukturno hrbtno stranjo. Vzorec takšnega žakarskega pletiva je po višini bolj zbit; zanke licne strani so krajše, zato je potrebno ustrezno nastaviti gostoto ( spremembo vertikslne gostote ali s spremembo koeficienat krčenja)

## ALENKA PAVKO ČUDEN: RAČUNALNIŠKO OBLIKOVANJE PLETIV IN PLETENIN 2010/11

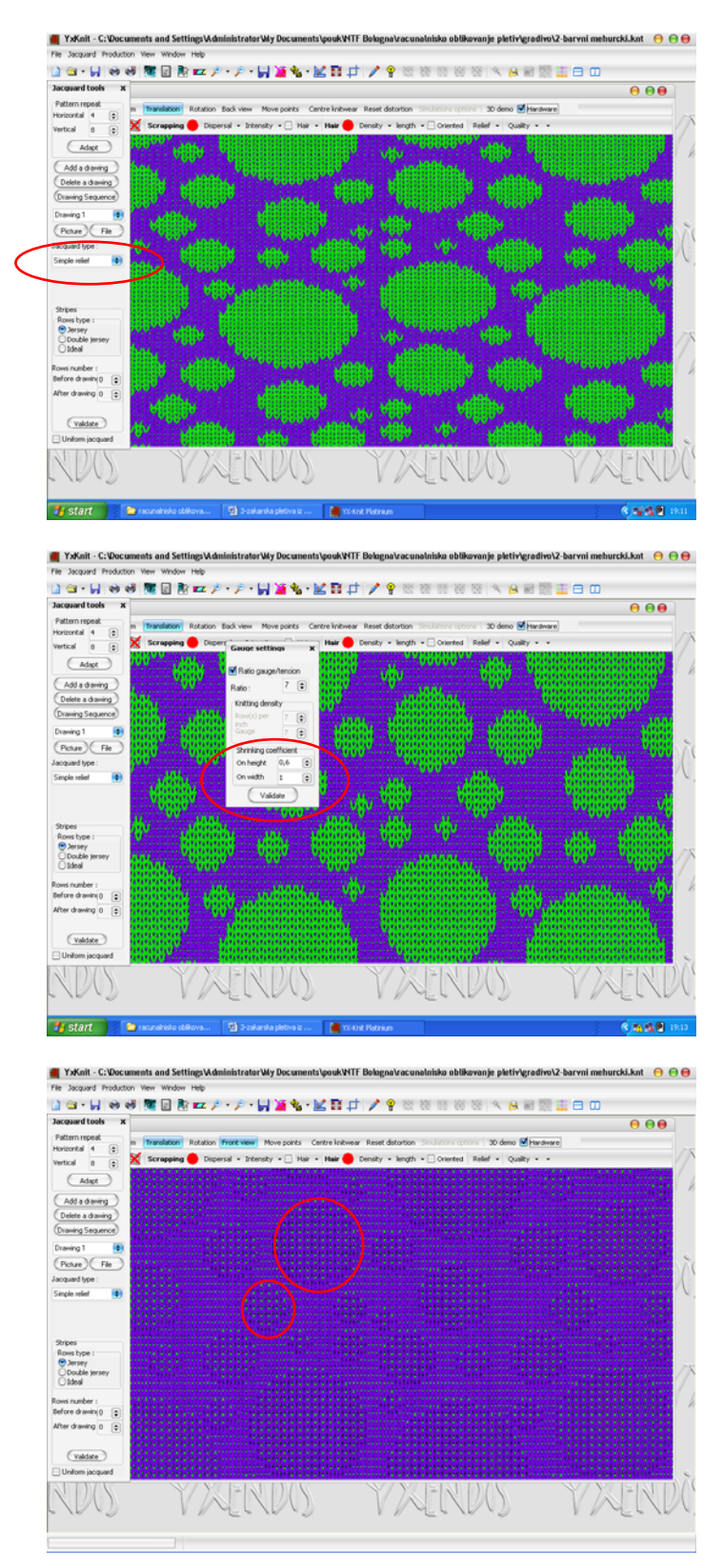

 Če v oknu Jacquard tools (vrstica Jacquard type) izberete **Double Relief**, bo simulacija pokazala desno-desno žakarsko pletivo z dvobarvno strukturno licno stranjo, sestavljeno iz dolgih in zbitih zank ter enobarvno strukturno hrbtno stranjo. Vzorec takšnega žakarskega pletiva je na licni strani po višini bolj zbit, zato je potrebno ustrezno nastaviti vertikalno gostoto oz. koeficient krčenja.